## MATE desktop preko X2Go klijenta - Screensaver problem

*Screensaver* u MATE desktop okruženju se podrazumevano uključuje nakon 5min. Kada radite preko X2Go klijenta može se desiti da ovaj *Screensaver* ne možete da uklonite. Prevencije radi treba da isključite *Screensaver* (slike 1 i 2).

| System <b>ME E B</b>             |                         |                     |
|----------------------------------|-------------------------|---------------------|
| <b>NO</b> Preferences            | Hardware                | Þ                   |
| Administration                   | Internet and Network    |                     |
| <b>Y&amp;P</b> Control Center    | <b>TA</b> Look and Feel | Appearance          |
| $\therefore$ Help                | jn (<br>Other           | Main Menu           |
| About MATE                       | Personal                | Popup Notifications |
| Lock Screen                      |                         | Screensaver         |
| <b>All Communication</b> Service |                         | Windows             |

Slika 1. Opcija za *Screensaver* podešavanja

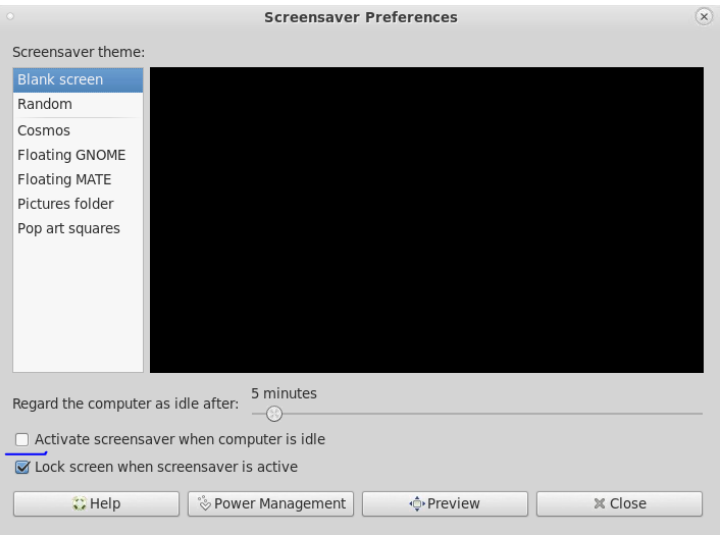

Slika 2. Odčekirati opciju *Activate screensaver when computer is idle*

Ukoliko vam se *Screensave* uključi i ne možete da ga uklonite, jedina opcija je da "nasilno" prekinete X2Go sesiju (slika 3) nako čega bi trebalo da možete ponovo normalno da se logujete na MATE desktop okruženje.

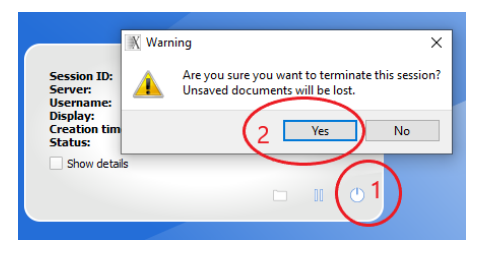

Slika 3. Prekidanje X2G sesije

Naravno, kada prekinete X2Go sesiju na ovaj način sve što ste trnutno radili na stanici biće izgubljeno (svi procesi će biti prekinuti). Uopšte, trudite se da u toku rada periodično kliknete na *Save* dugme pošto *gui* alati pod Linux opreativnim sistemom (pa i *Cadence* alati) obično nemaju *autosave* opciju (*Save button is your best friend*).